# **Wireless Valve Link** *MANUEL D'UTILISATION*

**Hunter®** 

WVL-100, -200, -400 Wireless Valve Link (WVL)

# Table des Matières

- **3** [Introduction](#page-2-0)
- **6** [Affectation des stations](#page-5-0)
- **7** [Procédure](#page-6-0)
- **7** [Vérification des états](#page-6-0)
- **8** [Évaluation d'un site/Vérification des communications](#page-7-0)
- **8** [Installation](#page-7-0)
- **10** [Tests manuels des solénoïdes](#page-9-0)
- **11** [Réinitialisation d'usine](#page-10-0)
- **12** [Remplacement d'un module WVOM](#page-11-0)  [\(Wireless Valve Output Module\)](#page-11-0)
- **12** [Dépannage](#page-11-0)

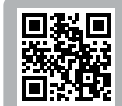

**Rechercher**  $\bullet$ 

Vous avez besoin d'informations supplémentaires sur votre produit ? Découvrez des conseils sur l'installation, la configuration des programmateurs et bien plus encore.

hunter.help/WVL

#### <span id="page-2-0"></span>Introduction

Avec le système Wireless Valve Link de Hunter, certains des coûts les plus substantiels sont éliminés lors de l'installation d'un dispositif d'irrigation : ceux des câbles en cuivre et ceux des travaux de creusement entraînés par la nécessité de raccorder ou de réparer des électrovannes éloignées. Dans ce système, l'ingéniosité de Hunter a permis de se passer des câbles communs habituels. L'activation des électrovannes d'irrigation se fait par un nouveau moyen efficace, comme avec des décodeurs. Qui plus est, les signaux sans fil utilisés ne sont pas affectés par les problèmes qui touchent régulièrement les systèmes filaires, comme l'usure des câbles et les dégâts causés par la foudre.

Le système Wireless Valve Link vous permet d'utiliser des électrovannes jusqu'à une distance de 600 mètres en ligne droite, et même plus si vous utilisez un répétiteur. Vous n'avez pas à installer de nouveaux câbles lorsque vous installez une nouvelle électrovanne sur votre site. Souvent qualifié de système à décodeurs, le système Wireless Valve Link constitue une solution flexible sans fil pour les terrains complexes. Désormais, vous n'avez plus besoin d'aucun fil pour que votre système puisse communiquer entre les deux côtés d'un trottoir en béton ou d'une allée en asphalte. Vous bénéficiez donc d'un gain de temps et d'une réduction de vos dépenses lors de votre installation.

Cette technologie pratique et innovante d'électrovanne sans fil simplifie l'installation pour les environnements de toutes tailles en éliminant le besoin de procéder à un câblage coûteux du terrain ou d'abîmer le paysage.

- Fonctionne avec les programmateurs Hunter ICC2 et HCC ; compatible avec les logiciels Centralus™ et Hydrawise®
- Permet d'incorporer un maximum de 54 électrovannes (+ une pompe ou électrovanne principale) jusqu'à une distance de 600 m en ligne droite
- Communications LoRa® sans licence La technologie radio sans fil permet de communiquer directement avec les boîtiers d'électrovanne sans utiliser aucun fil : aucun câble en cuivre n'est nécessaire sur le site d'installation
- Avec le répétiteur solaire sans fil proposé en option, la portée des communications sans fil peut être doublée
- Permet des connexions à travers des matériaux durs et d'autres obstacles sans nécessiter de câblage, ce qui laisse la possibilité d'élargir une installation sans difficultés jusqu'à certaines limites précises
- À combiner avec des modules ICM classiques ou EZDS à deux fils pour une flexibilité optimale
- Assure une isolation contre la foudre et les incidents de surtension, ce qui protège les installations contre les dégâts éventuels
- Avec le kit de panneau solaire proposé en option pour le système Wireless Valve Link, les besoins de remplacer les piles alcalines sur le terrain sont éliminés

\*La portée sans fil est soumise à des facteurs de terrain, de feuillage, de bâtiments et d'autres caractéristiques du site. Consultez la documentation du produit avant de l'installer.

La désignation LoRa® est une marque de commerce détenue par Semtech Corporation ou ses filiales.

#### Il vous faudra :

- Application gratuite Hunter WVL, compatible avec le Bluetooth® et nécessaire pour procéder à l'installation et à la maintenance d'un système. Vous pouvez la télécharger ci-dessous à partir de l'Apple Store ou du Google Play Store.
- Un programmateur Hunter ICC2 ou HCC avec un module WVOM installé.
- Des piles de 9 V à CC (nous en conseillons 2 par électrovanne)
- Une scie-cloche de 40 mm, fournie avec le module WVOM
- Des connecteurs étanches compatibles avec les systèmes d'irrigation
- Un marqueur indélébile
- Une perceuse-visseuse sans fil ou une scie sauteuse

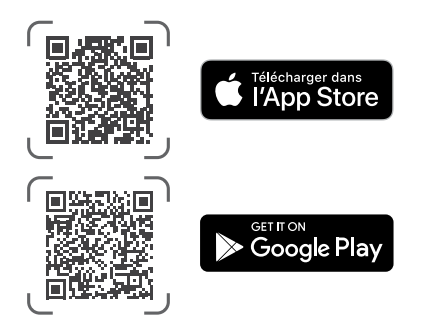

*Le mot Bluetooth® et les logos associés sont des marques déposées détenues par Bluetooth SIG, Inc. Toute utilisation de ces marques par Hunter Industries se fait sous licence. Les désignations Apple et iPhone ainsi que le logo d'Apple sont des marques commerciales détenues par Apple Inc. Elles ont été déposées aux États-Unis et dans d'autres pays. Les désignations Google, Android et Google Play ainsi que le logo de Google sont des marques commerciales détenues par Google LLC.*

L'ensemble de pièces détachées en plastique n° 10046600SP

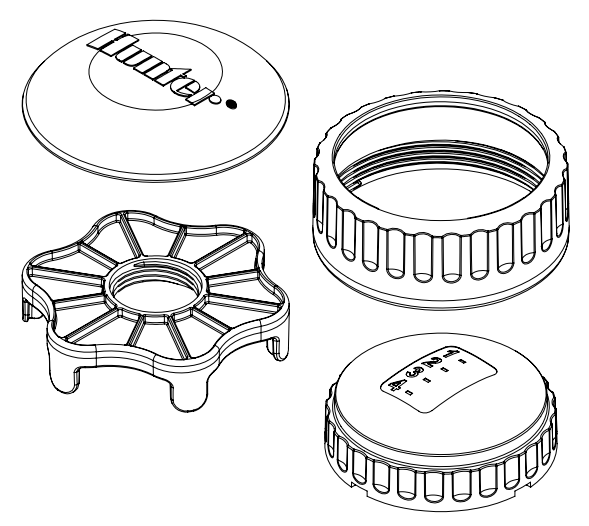

L'ensemble de joints toriques de rechange n° 10059400SP

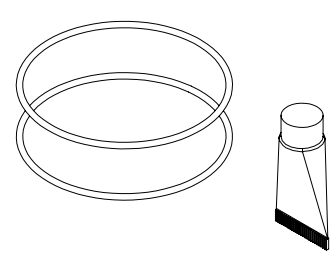

Le système Wireless Valve Link (WVL) offre la possibilité de sorties sans fil pour les programmateurs Hunter ICC2 et HCC. Le système WVL nécessite l'installation d'un module WVOM national (le Wireless Valve Output Module) ou de son équivalent international (le module WVOM-E) dans votre programmateur, plus particulièrement dans le logement prévu pour un module de sortie.

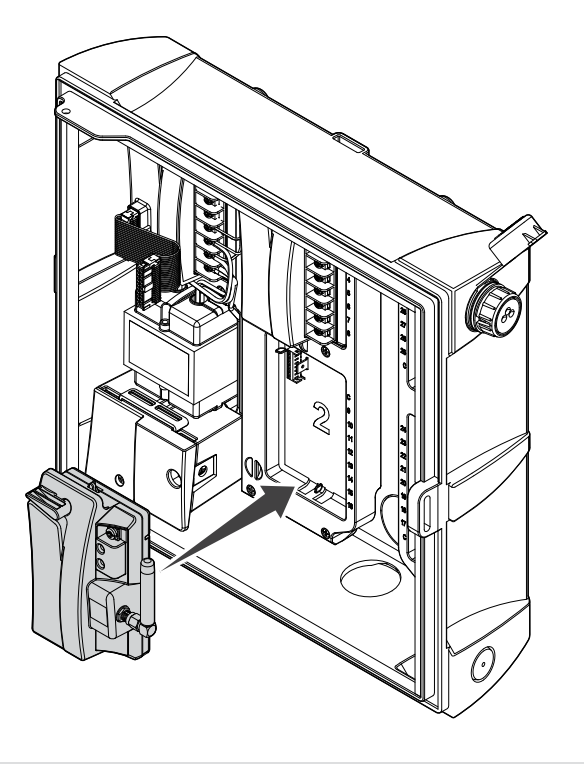

- 1. Vérifiez qu'un module WVOM est installé dans votre programmateur.
- 2. Assurez-vous que l'application Hunter WVP est installée sur votre téléphone.
- 3. Préparez-vous à communiquer à distance avec votre programmateur par l'un des moyens suivants :
	- Une télécommande Hunter ROAM ou ROAM XL
	- Le logiciel Centralus™ avec une fonctionnalité de communications mobiles
	- Le logiciel Hydrawise® avec une fonctionnalité de communications mobiles

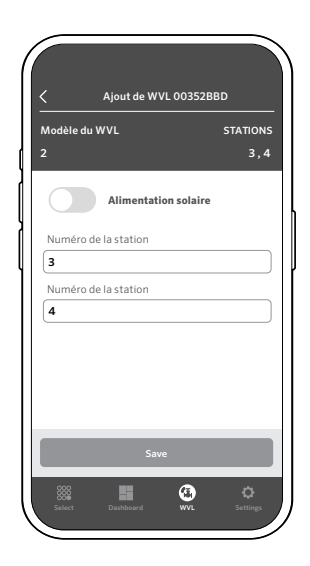

<span id="page-5-0"></span>Dans le compartiment à piles d'un relais WVL, vous trouverez deux boutons et deux voyants LED. Ils permettent d'accomplir les tâches ci-dessous, par ordre d'importance. Les tâches d'affectation des stations et de vérification des communications nécessitent l'installation d'un module WVOM dans votre programmateur.

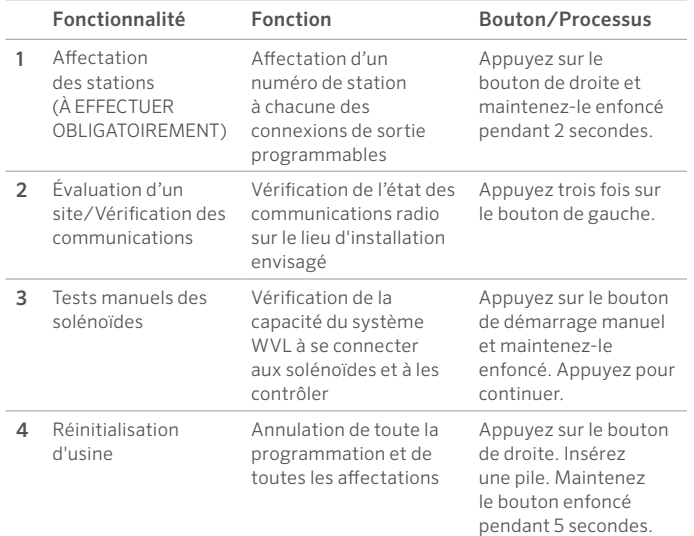

#### Affectation des stations

Prenez votre dispositif WVL à programmer et disposez-le près de votre programmateur (avant d'installer ce dispositif dans un regard d'électrovanne). Cette étape sert à garantir la qualité des communications préalablement à l'installation de votre système sur votre terrain.

Dévissez la bague de retenue du couvercle du compartiment à piles. Retirez le couvercle étanche de ce compartiment pour pouvoir y accéder.

Installez la première pile. Pour pouvoir procéder à l'affectation des stations, vous devrez être en mesure d'actionner le bouton situé sur la droite. Nous vous conseillons donc d'installer la première pile du côté gauche pour pouvoir actionner plus facilement ce bouton.

Appuyez sur le bouton situé sur la droite et maintenez-le enfoncé pendant environ 2 secondes. La LED située à droite devrait passer au jaune-vert pour indiquer que votre système WVL est en mode d'affectation.

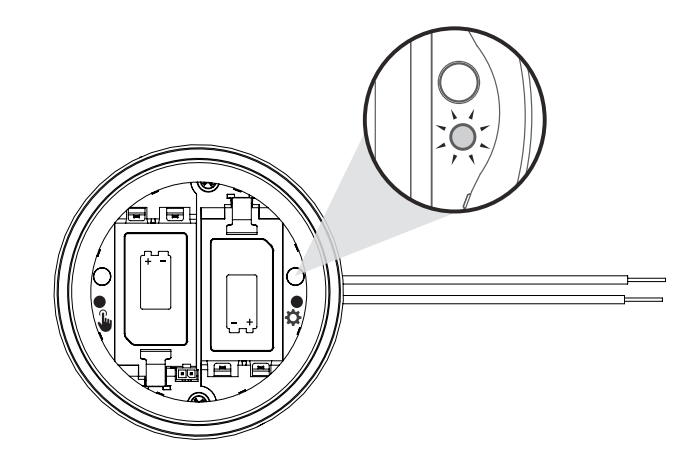

<span id="page-6-0"></span>En moins de 5 minutes, utilisez l'application Hunter WVL pour ajouter une nouvelle station à votre système. Vous devez laisser votre appli rechercher la station souhaitée pendant que votre système est en mode d'affectation.

Remarque : Afin d'éviter la double détection d'une adresse ou une éventuelle confusion, ne communiquez qu'avec un seul module à la fois. Au bout de 5 minutes, votre système WVL cessera d'être en mode d'affectation. \*N'utilisez pas d'adresses en double dans un système WVL !

#### Procédure

- 1. Mettez votre relais WVL en mode d'affectation (appuyez sur le bouton situé sur la droite, près de l'engrenage, et maintenez-le enfoncé pendant 2 secondes jusqu'à ce que le voyant situé sur la droite passe au iaune).
- 2. Ouvrez votre application, puis laissez-la procéder a sa recherche par balayage et se connecter à votre programmateur. Lorsque la connexion aura été établie, l'écran affichera une liste de tous les relais WVL déjà connectés.
- 3. Appuyez sur (+) pour ajouter un autre relais WVL à la liste, puis appuyez sur le bouton « rechercher ». Votre programmateur recherchera un relais WVL en mode d'affectation et affichera les numéros des stations qu'il est possible d'affecter à ce relais par l'application.

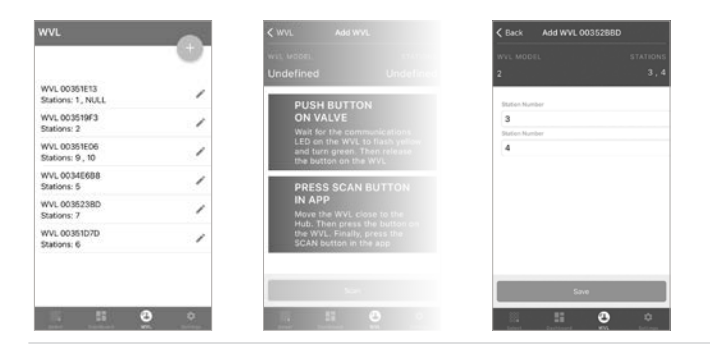

- 4. Utilisez votre application pour sélectionner les numéros des stations de votre programmateur que vous souhaitez affecter à ce relais WVL. Cliquez sur « terminé » à chaque fois que vous avez procédé à l'affectation d'une station.
- 5. Quand vous aurez affecté toutes les stations souhaitées à votre relais WVL, appuyez sur le bouton de sauvegarde. Pour terminer le processus d'affectation, votre programmateur communiquera avec votre relais WVL (via votre module WVOM). L'application indiquera si vos affectations ont bien été sauvegardées. De plus, le voyant d'affectation de votre relais WVL (situé sur la droite) clignotera en jaune à plusieurs reprises lorsque les affectations auront bien été enregistrées.
- 6. Après une sauvegarde réussie, installez la deuxième pile de 9 V à CC pour faire durer vos piles plus longtemps au cours des saisons (conseillé).
- 7. Amenez votre relais WVL à l'emplacement d'installation souhaité.
- 8. Installez-le et connectez les sorties de ce relais WVL aux solénoïdes Hunter à impulsion CC. Respectez la polarité des fils rouges et noir.

### Vérification des états

Vous pouvez vérifier l'état de tout relais WVL si une pile au moins y est installée. Pour ce faire, appuyez une seule fois sur le bouton d'affectation, puis relâchez-le. Ne maintenez pas ce bouton enfoncé.

Le voyant d'affectation s'allumera en vert si des stations ont été affectées au relais, en rouge dans le cas contraire. Le voyant situé à gauche (manuel) indiquera l'état de la pile : il sera vert si la pile est adéquate et rouge si elle a besoin d'être remplacée.

## <span id="page-7-0"></span>Évaluation d'un site/Vérification des communications

Avant de procéder à l'installation d'un regard d'électrovanne, vous pouvez vérifier l'état des communications radio au lieu d'installation prévu.

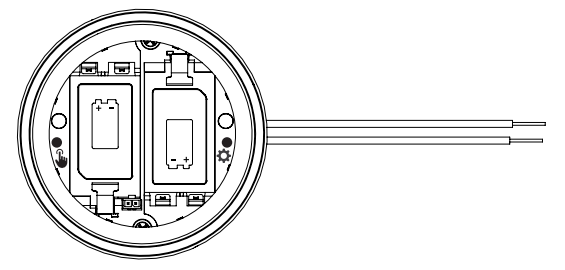

Après l'avoir programmé, amenez votre programmateur près du lieu d'installation du boîtier d'électrovanne. Disposez-le aussi près que possible du lieu où l'installation permanente est prévue.

Assurez-vous que le compartiment à piles du dispositif est ouvert, puis installez-y au moins une pile.

Appuyez trois fois sur le bouton (manuel) situé à gauche. La LED clignotera en orange toutes les 2 secondes pour indiquer que le système recherche les signaux émis par le WVOM.

Envoyez une commande manuelle de démarrage de station à un relais WVL de votre choix parmi ceux présents dans votre système :

- à partir du tableau de commande de votre programmateur, avec un assistant ;
- à partir d'une télécommande Hunter ROAM ou ROAM XL ;
- à partir d'un téléphone par le biais de la centrale, si vous en avez la possibilité.

La LED passera au vert si les commandes radio LoRa émises par le module WVOM sont captées. Dans ce cas, le lieu prévu pour l'installation conviendra probablement.

Si la LED ne passe pas au vert dans un délai de quelques secondes après l'envoi d'une commande par le module WVOM, cela signifie que le signal n'a pas été capté.

- a. Si la commande a été envoyée au relais WVL en cours de vérification, la DEL passera au rouge.
- b. Si le voyant n'indique pas qu'une communication a eu lieu, vous devrez renforcer les signaux (en surélevant l'antenne de votre programmateur ou en recourant à un répéteur). Sinon, votre relais risque de ne pas fonctionner de manière fiable à l'emplacement d'installation prévu.

### L'installation

Procédez d'abord aux étapes ci-dessus, dont celles d'affectation des stations. Ensuite, menez à bien l'installation de votre relais WVL dans un regard d'électrovanne.

Un relais WVL peut être installé dans son propre regard d'électrovanne, à positionner près des vannes à actionner. Il peut également être installé dans le même regard que ces vannes.

Établissez un plan d'action avant de percer les trous nécessaires, afin de vous assurer que vous disposerez de suffisamment d'espace dans votre regard d'électrovanne.

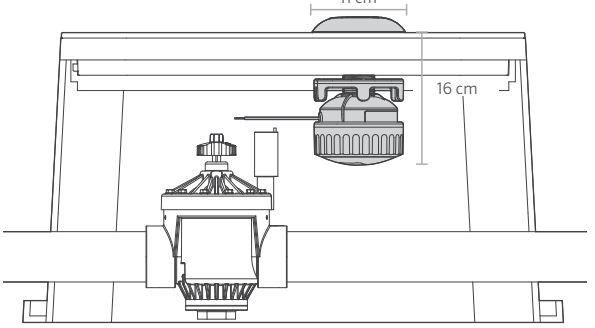

Vérifiez que votre relais WVL pourra être monté dans le regard d'électrovanne sans interférer avec la vanne ou avec les autres appareils qui s'y trouvent.

Pour pouvoir procéder à l'installation permanente, il est nécessaire que vous disposiez d'un espace libre d'un diamètre minimal de 11 cm et d'une hauteur minimale 16 cm sous le couvercle de votre regard d'électrovanne.

Déterminez l'emplacement qui correspondra au point central du relais WVL puis, en utilisant éventuellement la scie-cloche de 40 mm (une est fournie avec chaque module WVOM), percez un trou dans le couvercle du regard d'électrovanne à cet emplacement.

Remarque : Nous vous conseillons de percer vers le haut à partir de la face inférieure du couvercle du regard, afin d'éviter de détériorer certains des renforts verticaux.

Il se peut que vous ayez besoin d'agrandir votre trou ou de le modifier, selon le type de couvercle dont vous disposez et le matériau dont il est fait. Si votre couvercle est en plastique ou en fibre de verre, vous pouvez utiliser une scie sauteuse à main pour enlever les renforts internes du couvercle, ce qui est impossible à accomplir avec une scie-cloche.

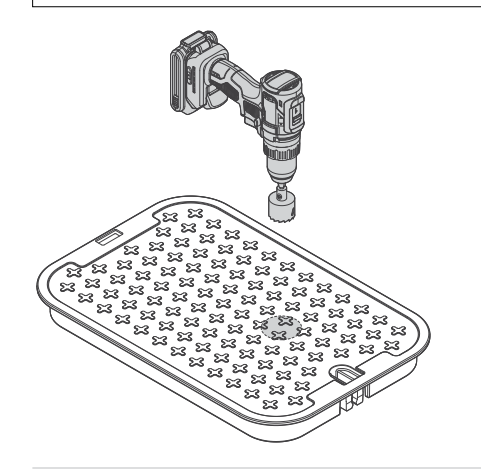

Insérez la colonne filetée du relais WVL dans votre trou. Vissez le capuchon de l'antenne sur le couvercle du regard d'électrovanne.

Utilisez l'écrou fileté pour assurer un bon serrage sous la surface inférieure du couvercle du regard d'électrovanne.

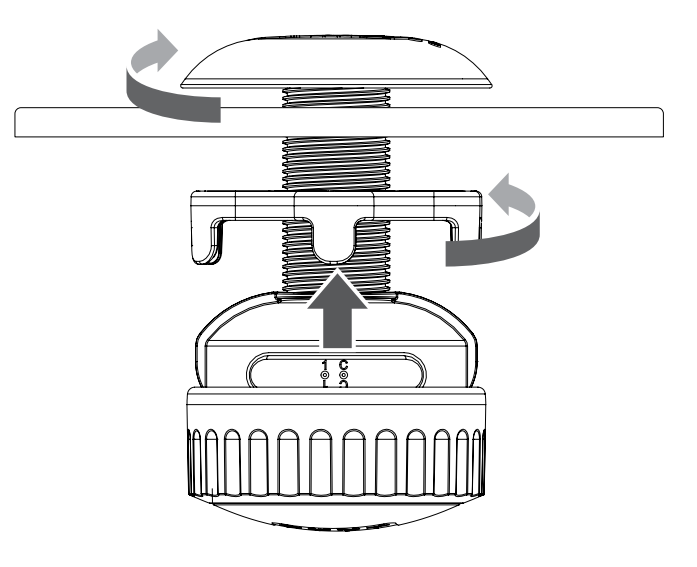

<span id="page-9-0"></span>Raccordez les câbles de sortie de station aux solénoïdes Hunter à impulsion CC (458200) dans le regard d'électrovanne.

Fiez-vous au codage des câbles par couleurs pour ces solénoïdes (458200) : raccordez le noir au noir et le rouge au rouge. Utilisez les câbles noirs comme câbles communs pour les relais WVL servant pour plusieurs stations, afin de pouvoir connecter tous les câbles noirs en une seule épissure.

Ce système ne fonctionnera pas avec des solénoïdes à courant alternatif.

Pour les épissures de câbles, utilisez des connecteurs étanches compatibles avec les systèmes d'irrigation.

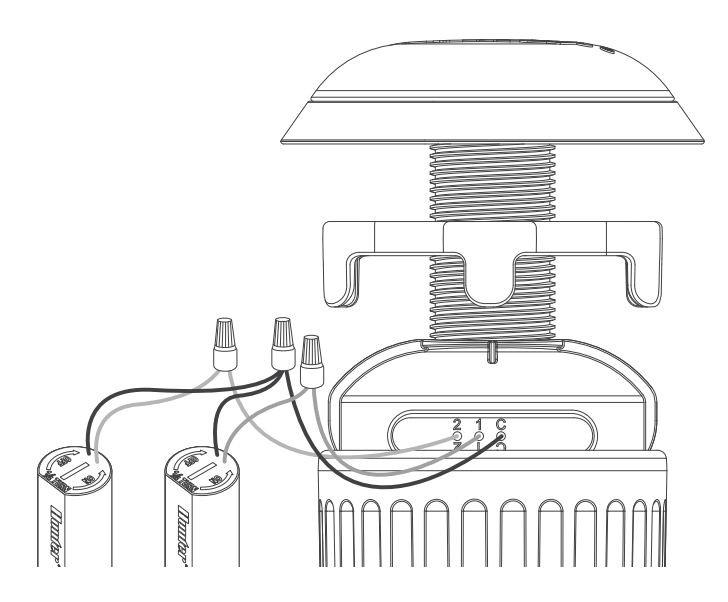

#### Tests manuels des solénoïdes

Vous pouvez tester le fonctionnement d'un solénoïde connecté en utilisant le bouton de démarrage manuel qui lui correspond, situé dans le compartiment à piles.

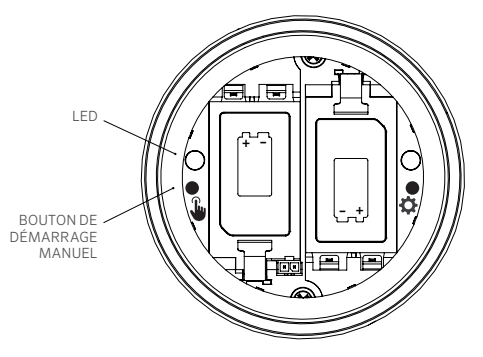

Pour mettre la première station en marche, appuyez sur le bouton de démarrage manuel (situé sur la gauche) et maintenez-le enfoncé (la LED bleue s'allumera et le solénoïde émettra un clic s'il est monté).

Appuyez à nouveau pour passer à la station suivante (si votre programmateur contrôle plusieurs stations).

Sur les relais WVL qui contrôlent plusieurs stations, le voyant bleu clignotera rapidement pour indiquer quelle est la sortie de station qui est active.

Après le démarrage de la dernière station, appuyez une fois de plus sur le bouton pour mettre fin à votre série de tests d'arrosage. La fonctionnalité d'essais se désactivera au bout d'une minute si elle ne reçoit pas de nouvelles commandes.

<span id="page-10-0"></span>Remettez le couvercle du compartiment à piles fermement en place, puis serrez à la main son anneau de retenue pour terminer l'installation. Assurez-vous que les grands joints toriques se maintiennent bien en place, afin que votre boîtier reste hermétiquement fermé.

Remettez en place le couvercle de votre regard d'électrovanne, avec l'antenne installée, et vérifiez le bon fonctionnement de votre installation en faisant démarrer l'une des stations gérées par votre programmateur.

#### Réinitialisation d'usine

La réinitialisation d'usine a pour effet d'annuler tout ce qui a été programmé dans un programmateur WVL, y compris les affectations de stations, les identifiants de site et les identifiants de canaux.

#### Procédure :

- 1. Retirez TOUTES les piles de votre relais WVL.
- 2. Appuyez sur le bouton d'affectation, situé sur la droite, et maintenez-le enfoncé.
- 3. En continuant à maintenir ce bouton enfoncé, remettez une pile en place. Maintenez le bouton d'affectation enfoncé pendant au moins 5 secondes de plus, jusqu'à ce que les deux LED passent au rouge.
- 4. À ce stade, relâchez immédiatement le bouton d'affectation. Votre relais WVL sera entièrement réinitialisé.
- Si la réinitialisation a bien fonctionné, les deux DEL passeront temporairement au vert.
- Si la réinitialisation n'a pas abouti, les DEL clignoteront plusieurs fois en rouge.

Pour réintégrer votre relais WVL et ses affectations de stations dans votre système, utilisez notre application et ses fonctionnalités d'affectation, selon les explications ci-dessus.

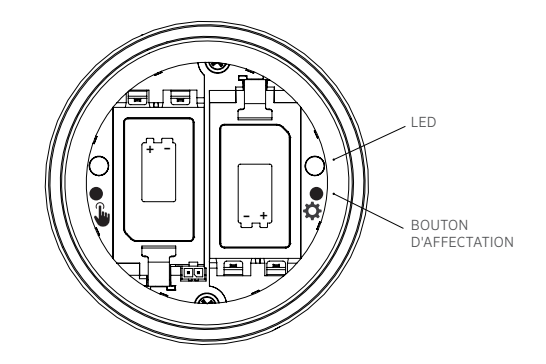

#### <span id="page-11-0"></span>Remplacement d'un module WVOM

La fonctionnalité de récupération de la base de données est à utiliser lorsque le remplacement d'un module WVOM est nécessaire, pour des raisons de maintenance ou de transfert entre appareils.

- Pour que votre nouveau module WVOM puisse fonctionner, toutes ses connexions aux relais WVL présents sur votre terrain devront être rétablies.
- Connectez-vous à votre nouveau module WVOM à partir de notre application.
- Installez votre nouveau module WVOM, connectez-vous-y par le biais de notre application et sélectionnez la fonctionnalité de récupération de la base de données.
- L'application vous demandera de saisir le numéro de série d'un appareil connu (un relais WVL ou un répétiteur) intégré à votre système.
- Votre module WVOM se basera sur ce numéro, qui sera considéré comme valide, pour rechercher l'appareil qui y correspond. Ce module WVOM tentera ensuite d'établir une connexion avec tous les appareils opérationnels de type relais WVL ou répéteur qui seront à sa portée. Cela pourra prendre jusqu'à 30 minutes.
- Une notification s'affichera à la fin du processus. Si tous vos relais WVL ont été trouvés, votre module WVOM sera prêt à recommencer à arroser sans qu'aucune intervention supplémentaire sur votre terrain soit nécessaire.

#### Dépannage

Dans la plupart des cas, il est préférable de disposer de l'application Hunter WVL ouverte sur votre téléphone pour tenter de résoudre les problèmes.

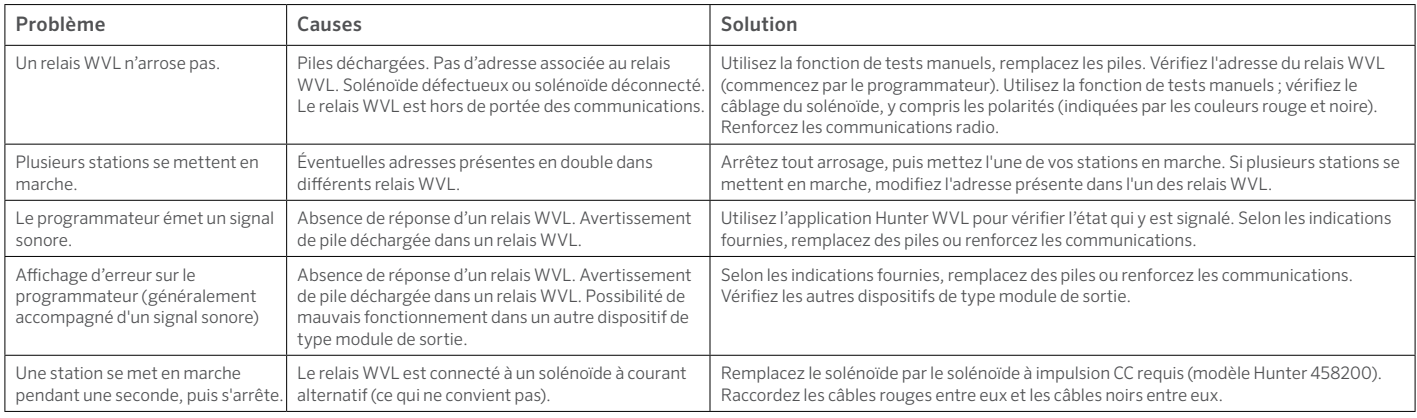

## **FCC**

*Cet appareil respecte l'article 15 des réglementations de la FCC. L'utilisation est soumise aux deux conditions suivantes : (1) cet appareil ne doit pas causer d'interférences nuisibles, et (2) cet appareil doit accepter toutes les interférences reçues, y compris les interférences qui peuvent provoquer un fonctionnement non voulu de l'appareil.* 

*Cet appareil a été testé et déclaré conforme aux limitations applicables à un appareil numérique de classe B, en vertu de l'article 15 des réglementations de la FCC. Ces restrictions ont vocation à fournir une protection raisonnable contre les interférences nuisibles dans un environnement résidentiel. Cet appareil génère, utilise et peut émettre des radiofréquences ; dans le cas d'une installation et d'une utilisation non conformes aux instructions, il peut provoquer des interférences nuisibles avec les communications radio. Cependant, il n'existe pas de garantie qu'aucune interférence ne se produira dans une installation particulière. Si cet appareil provoque des interférences nuisibles avec la réception de la radio ou de la télévision, ce qui peut être détecté en allumant et en éteignant l'appareil, vous pouvez essayer d'éliminer les interférences en prenant l'une des mesures suivantes :*

- *• Réorienter ou déplacer l'antenne de réception.*
- *• Augmenter la distance entre l'appareil et le récepteur concerné.*
- *• Brancher l'appareil dans une prise appartenant à un circuit différent de celui sur lequel est branché le récepteur.*
- *• Contactez le revendeur ou un technicien radio/TV expérimenté pour obtenir de l'aide.*

Les modifications non expressément approuvées par Hunter Industries peuvent *annuler le droit de l'utilisateur à utiliser cet appareil. Si nécessaire, contactez un représentant de Hunter Industries Inc. ou un technicien radio/télévision expérimenté pour d'autres suggestions.* 

*Ce dispositif répond aux exigences établies par la FCC en ce qui concerne les limites d'exposition au rayonnement dans les environnements non contrôlés. Afin d'éviter de dépasser les limites d'exposition aux radiofréquences fixées par la FCC, aucun être humain ne doit se tenir à moins de 20 cm de l'antenne lorsque l'équipement fonctionne normalement.* 

*Contient le module émetteur dont l'identifiant FCC est 3UWVL.*

### ISED

#### *IC:2772A-WVL*

*Ce dispositif contient un ou plusieurs émetteurs/récepteurs exempts de licence qui respectent les normes des CNR d'Innovation, Science et Développement économique Canada applicable aux appareils radio exempts de licence.*

*L'utilisation est soumise aux deux conditions suivantes :*

- *1. Cet appareil ne doit pas provoquer d'interférences.*
- *2. Cet appareil doit subir toute éventuelle interférence, même susceptible d'entraîner un fonctionnement indésirable de l'appareil.*

*Déclaration d'exposition aux radiations :*

*Ce dispositif est conforme aux exigences fixées par l'ISDE en ce qui concerne les limites d'exposition au rayonnement dans un environnement non contrôlé. Cet appareil doit être installé et utilisé de manière à ce qu'une distance de plus de 20 cm soit maintenue entre la source émettrice et le corps de l'utilisateur.*

#### **CE**

*Hunter Industries déclare par la présente que les équipements radio des types WVL-E-100, WVL-E-200 et WVL-E-400 sont conformes à la directive 2014/53/UE.* 

*L'intégralité de notre déclaration de conformité aux directives de l'UE peut être consultée à l'adresse suivante : subsite.hunterindustries.com/compliance.*

*Bande de fréquences : de 434,040 à 434,790 (MHz) Puissance de sortie maximale : 6,139 (dBm)*

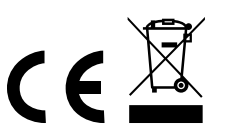

Aider nos clients à réussir, c'est ce qui nous motive. Notre passion pour l'innovation et l'ingénierie fait partie intégrante de tout ce que nous faisons, mais c'est par notre engagement pour une assistance d'exception que nous espérons vous compter dans la famille des clients Hunter pour les années à venir.

/ Senn & Mulletin

Denise Mullikin, présidente de l'arrosage des espaces verts et de l'éclairage extérieur

HUNTER INDUSTRIES | *Built on Innovation®* 1940 Diamond Street, San Marcos, CA 92078 États-Unis hunterindustries.com

© 2024 Hunter Industries Inc. Hunter, le logo Hunter et toutes les autres marques sont des marques de commerce appartenant à Hunter Industries, déposées aux États-Unis et dans d'autres pays.